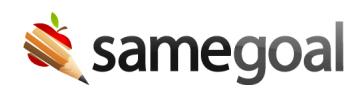

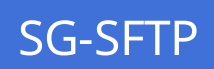

sg-sftp.sh is a script recommended for routine, automatic uploads.

- Supported platforms: Mac<sup>™</sup> and Linux<sup>™</sup>
- Connection requirements: Use your OpenSSH-style public key (id\_rsa.pub) and OpenSSH-style private key (id\_rsa) to connect.

Steps To use SG-SFTP:

- 1. Download sg-sftp.sh
- 2. Open a command terminal. Change directory to the location where sg-sftp.sh is saved.
- 3. Run the script from the command line. Example: jsmith@debian:~/samegoal\$ ./sgsftp.sh
- 4. Scroll up in the terminal to read the instructions. Enter the prompts.